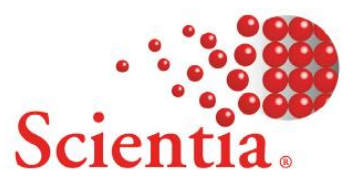

# **Web Room Booking 2.2.2**

## **Release Notes**

**Scientia Ref: 3703**

### **Document summary**

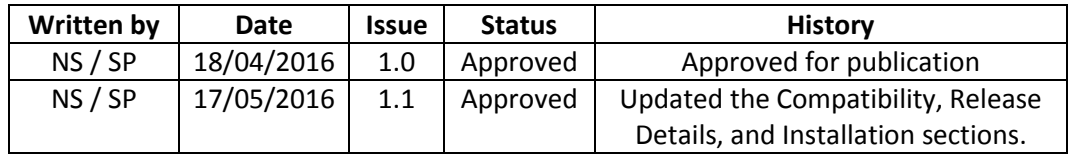

<span id="page-1-0"></span>Public: Yes

### **Support**

To access support for Scientia software, visi[t http://www.scientia.com/en-GB/Support](http://www.scientia.com/en-GB/Support)

## **Copyright**

This document is the exclusive property of Scientia Ltd and the contents must not be copied, given or disclosed to any third party without prior consent from Scientia Ltd.

SYLLABUS PLUS® is a registered trademark of Scientia Ltd.

SCIENTIA® is a registered trademark of Scientia Ltd.

SCIENTIA LTD is an ISO 9001:2008 and ISO 14001:2004 certified company.

### **Contents**

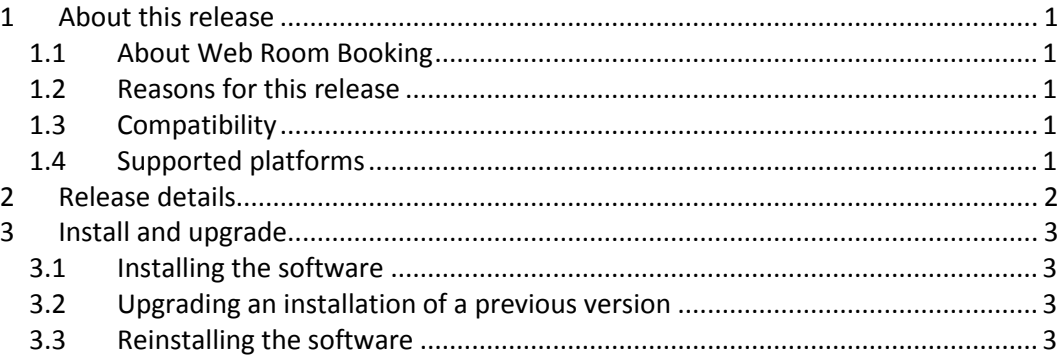

## <span id="page-3-0"></span>**1 About this release**

### <span id="page-3-1"></span>**1.1 About Web Room Booking**

Web Room Booking enables staff members and students to book or request rooms via a web browser. Web Room Booking integrates with Syllabus Plus, so that room availability can be checked during the booking process.

### <span id="page-3-2"></span>**1.2 Reasons for this release**

Web Room Booking 2.2.2 contains functional improvements and problem fixes.

The My Bookings page has been improved by performance enhancements and a progress indicator. Also, **role.config** keys that implement limits on booking durations are now supported; these keys are used in conjunction with keys in the **web.config** file.

For a detailed list of new features or issues resolved, see *[Release details](#page-4-0)* on page [2.](#page-4-0)

### <span id="page-3-3"></span>**1.3 Compatibility**

This release is compatible with older versions of Syllabus Plus. However, Syllabus Plus 3.9.3.2 or later is recommended for improved handling of the reconnection of images that are run as a service.

Web Room Booking is fully integrated with Authorisation Manager; optionally, the applications can be used together. To install a version of Authorisation Manager that is compatible with Web Room Booking, install Scientia Portal 3.12 or later. Scientia Portal is part of Enterprise Foundation.

**Note:** The process of upgrading to Enterprise Foundation 3.12 includes a rebuild of the SDB. Consequently, any connected images (including Notifier images) must also be rebuilt with Syllabus Plus 3.12 or later.

A current Syllabus Plus licence for COM / OLEDB is required.

To use 'team booking' functionality, the Authorisation Manager database must contain one user for each team member, and contain role assignments that associate users with the role that corresponds to their team. In some implementations in which users authenticate through single sign on and access Web Room Booking through the Scientia Portal, the Authorisation Manager database does not contain users. However, to use 'team booking' functionality, the database must contain the users. For more information, see *Web Room Booking 2.2.2 Administrators' Guide* (document ref 3693).

### <span id="page-3-4"></span>**1.4 Supported platforms**

For information about which technology platforms are supported, see *Scientia Hardware and Software Requirements – Technical Guide* (document ref 3492).

**Note:** .NET 4.5.1 must be installed on servers that run Web Room Booking 2.2 or later.

### <span id="page-4-0"></span>**2 Release details**

This section contains the following information about this release:

- A summary of the functionality that has been added or changed since the previous release.
- A summary of the problems that are resolved in this release. Only problems that were present in a previous full release are listed.
- A summary of previously discovered, salient problems that have not been resolved in this release. These problems might have been introduced in any prior version of this software. If you encounter any of these problems, contact your local support team to add your experiences to the investigation (see *Support* on page ii).

#### Functional changes at this release:

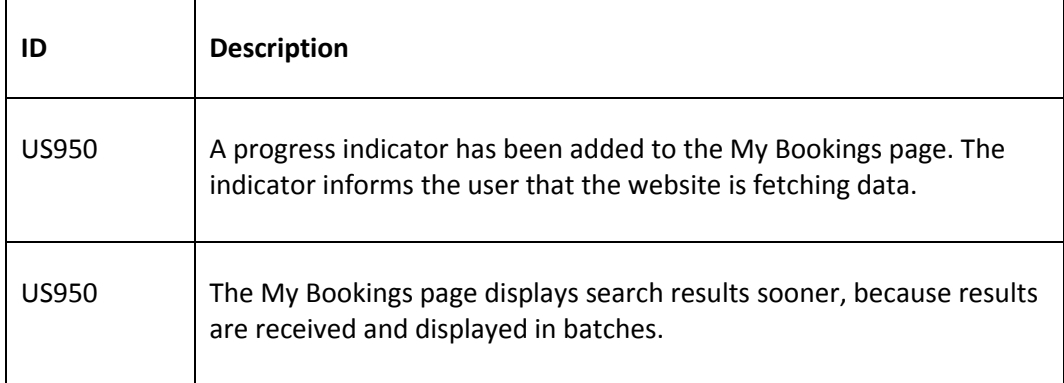

Problems that are resolved in this release:

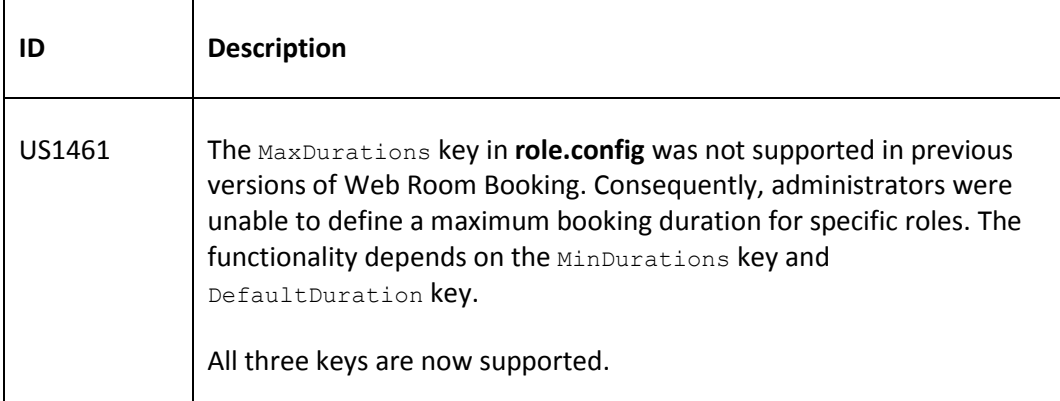

Problems that are not resolved in this release:

No salient problems.

## <span id="page-5-0"></span>**3 Install and upgrade**

#### <span id="page-5-1"></span>**3.1 Installing the software**

To install Web Room Booking, you can use the application installer. Alternatively, if a manual installation method is preferred, use the provided set of installation files.

For installation instructions, see the *Web Room Booking 2.2.2 Administrators' Guide* (document ref 3693).

Using the installer has the following advantages:

- You can specify the virtual directory that users access Web Room Booking from.
- You can create new installations while retaining previous ones.
- If you uninstall the application, the configuration files will be retained so that you have a copy of any modified files.

Manually installing the application gives you greater control over the copying of files.

**Tip:** You can run a batch file to create the Web Room Booking event source and log. This might be useful if you do not use the installer and the event source does not exist on that server.

#### <span id="page-5-2"></span>**3.2 Upgrading an installation of a previous version**

You can upgrade Web Room Booking 2.2 or later to version 2.2.2.

#### **Upgrading from Web Room Booking 2.2 or later**

To upgrade Web Room Booking, move all configuration files (**web.config**, **ldap.config**, and **users.config**) from the application installation folder to a temporary folder. Then run the installer and choose the existing Web Room Booking virtual directory; the installer overwrites application files and copies the latest configuration files to the installation folder. After the installer exits, modify settings in the new **.config** files to match the files that you moved.

#### **Upgrading from Web Room Booking 2.1.3 or earlier**

To upgrade from version 2.1.3 or earlier, contact your local support office (see *[Support](#page-1-0)* on pag[e ii\)](#page-1-0). At version 2.2, the standard CSS files provided with Web Room Booking were updated. If you customised these for a release prior to 2.2 you will need to repeat the changes made. The amount of work involved will depend on the level of customisation previously carried out. If you require assistance, Scientia will advise you of any charge, which will depend on the amount of work involved.

#### <span id="page-5-3"></span>**3.3 Reinstalling the software**

To reinstall Web Room Booking, run the installer and choose an existing Web Room Booking virtual directory. The installer overwrites all the application files except for the configuration files, which might contain modifications that you want to retain.